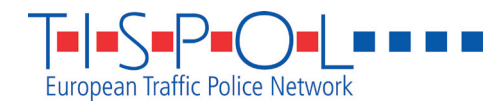

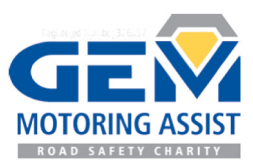

## **your guide to Displaying the #ProjectEDWARD tweet wall**

**We're encouraging organisations across Europe to share in the events of Wednesday 21 September by displaying the Project EDWARD tweet wall. Simply follow these instructions and you'll be able to link to all the online action including your own tweets - throughout the day.**

#### **Technical preparation**

 $\blacksquare$  Obtain a laptop or desktop computer that can be connected to a HD external screen/ projector with at least 1920 x 1080 resolution.

 $\blacksquare$  Ensure it has the very latest version of the Firefox or Chrome web browser installed.

■ Disable all screensavers, auto-lockouts and software that might appear in front of a running screen (such as virus scanners, registration reminders, Windows/Mac notifications, etc).

 $\blacksquare$  Check you have a reliable, permanent internet connection to the computer, where you don't need to keep re-authenticating on a regular basis.

 $\blacksquare$  Choose a large TV/monitor, a connection to an existing large screen display system (such as in your reception area) or a projector/screen.

 $\blacksquare$  Check you have cables and power.

### **Display instructions**

- Connect the large screen, projector or display system to your computer.
- Add the screen as a **second display** instead of replicating the first (consult your Windows or Mac OS X guidance on how to do this).
- $\blacksquare$  Set the resolution of the second screen to at least 1920 x 1080 (known as 1080p).
- $\blacksquare$  Open your web browser on the second screen.
- $\blacksquare$  Close all other applications.
- $\blacksquare$  Visit the EDWARD tweet wall web address.

 $\blacksquare$  Make your web browser full screen so there are no borders and the tweet wall fills the whole screen (*Note:* on a PC this will usually be done by pressing F11 or Fn+F11; on a Mac the process varies depending on the browser (e.g. View menu > Full Screen).

# **The main we[b address for the #ProjectEDWARD tweet wall is](edward.enbecom.tv) edward.enbecom.tv**

### **Back-up address**

If for some reason you have connection problems with this address, please use **edward.enbecom.com** *Please note that this tweet wall will only be available on Wednesday 21 September.*

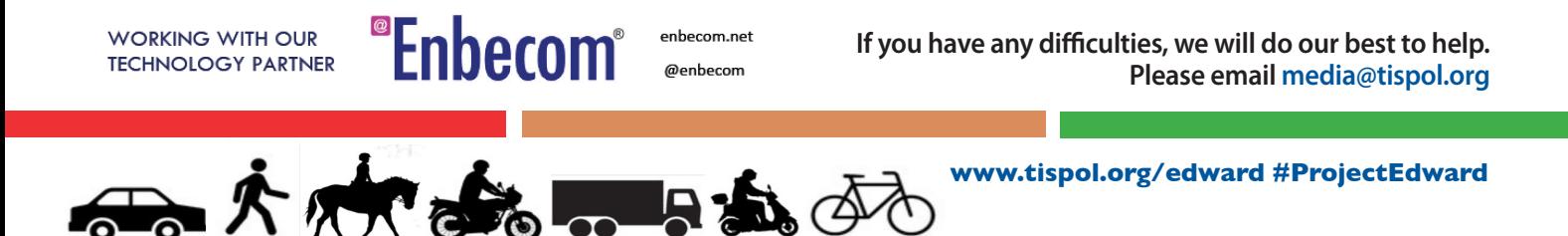